# Hours of Service Getting started with Matrack ELD

| Matrack            | Matrack  |
|--------------------|----------|
|                    | Username |
|                    | Password |
|                    | SIGN IN  |
| www.matrackinc.com |          |

# Table of Contents

### Introduction

Matrack ELD solution for Hours Of Service was designed and developed according to FMCSA's ELD specification. The Matrack device connects with Engine Control Module (ECM) of the vehicle and retrieves vehicle data including engine, speed, location using engine synchronization and Global Positioning System(GPS). Matrack ELD solution requires two components, an onboard device that connects with ECM and Matrack ELD mobile app. Refer Appendix section for device installation.

### Login

Login to the app using valid username and password. User will continue to stay logged in till logout.

1

Enter the username and password to login. If you do not have an account, contact fleet manager.

Important: Contact your Fleet manager for user credentials.

|               | $\equiv$ Logs $\bigcirc$              |
|---------------|---------------------------------------|
|               | OFF DUTY<br>Current Status NO VEHICLE |
| Matrack       | 8 demodriver                          |
|               | TODAY                                 |
|               | MONDAY FEB 14                         |
| Username      | USA 60 hours/7 days                   |
| Password      | OFF<br>SB<br>D<br>ON                  |
| SIGN IN       | SUNDAY FEB 13                         |
|               | SATURDAY FEB 12                       |
| OFFLINE LOGIN | () 00hr 00 min 🖉 No DVIR              |
|               | FRIDAY FEB 11                         |
|               | THURSDAY FEB 10                       |
|               | () 00hr 00 min 🖉 No DVIR              |
|               | WEDNESDAY FEB 09                      |
|               |                                       |

# After Login

1

After login, the logs screen will be displayed. Tap on the structure to choose the vehicle from the list. Chosen vehicle will be set.

| ≡                          | Logs            | $\bigcirc$                                         |
|----------------------------|-----------------|----------------------------------------------------|
| OFF DUTY<br>Current Status | NO VEHICLE      | ELD ELD                                            |
| 👌 demodriver               |                 |                                                    |
| TODAY                      |                 |                                                    |
| MONDAY FEB 14              | No DV           | /IR                                                |
| USA                        | 60 hours/7 days |                                                    |
| OFF                        |                 | 7 8 9 10 11<br>1 1 1 1 1 1 1 1 1 1 1 1 1 1 1 1 1 1 |
| SUNDAY FEB 13              | 🖉 No DV         | IR                                                 |
| SATURDAY FEB 12            | 🖉 No DV         | IR                                                 |
| FRIDAY FEB 11              | 🖉 No DV         | IR                                                 |
| THURSDAY FEB 10            | 🖉 No DV         | IR                                                 |
| WEDNESDAY FEB 0            | 9 🕢 No DV       | IR                                                 |

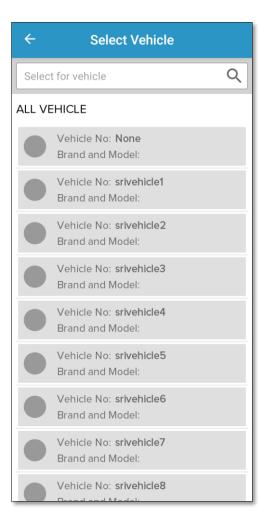

**Important:** If your vehicle selection list is empty, contact your fleet manager.

On selecting a vehicle, a pop-up window will be displayed where user can select either Matrack Tracker or Pacific Tracker. On selecting the tracker, nearby available Bluetooth devices will be listed.

|       | Select Vehicle                                     |                         |
|-------|----------------------------------------------------|-------------------------|
|       |                                                    | Q                       |
| ALL V | EHICLE                                             |                         |
| 0     | Brand and Model:                                   |                         |
|       | Vehicle No: <b>srivehicle3</b><br>Brand and Model: |                         |
|       | Vehicle No: srivehicle4                            |                         |
| Se    | lect Device                                        | $\mathbf{\overline{X}}$ |
|       | PT DEVICE MT DEVIC                                 | E                       |
| O     | Brand and Model:                                   |                         |
|       | Vehicle No: <b>srivehicle7</b><br>Brand and Model: |                         |
|       | Vehicle No: <b>srivehicle8</b><br>Brand and Model: |                         |
|       | Vehicle No: geethuvehicle<br>Brand and Model:      |                         |
|       | Vehicle No: <b>demovehicle</b><br>Brand and Model: |                         |

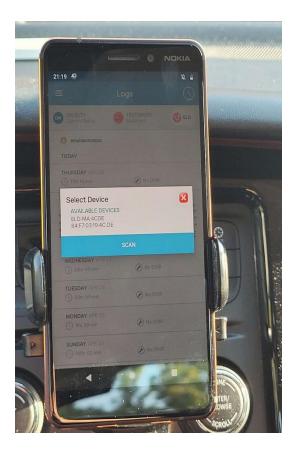

The current status of the vehicle will be displayed on the screen.

| =                                      | Logs                | $\bigcirc$                                                                                                    |
|----------------------------------------|---------------------|----------------------------------------------------------------------------------------------------|
| DRIVING<br>Current Status              | DEMOVEHIC<br>Motion | ELD                                                                                                    |
| 🔕 demodriver                           |                     |                                                                                                    |
| TODAY                                  |                     |                                                                                                    |
| MONDAY FEB 14                          | 🖉 No DVIR           |                                                                                                    |
| US                                     | SA 60 hours/7 days  |                                                                                                    |
| 00000000000000000000000000000000000000 |                     | 0         00         02:26           0         0         00:00           0         0         00:00           0         0         00:00           0         0         00:00           0         0         00:00           0         0         00:00           0         0         00:00           0         0         00:00           0         0         00:00 |
| SUNDAY FEB 13                          | 🖉 No DVIR           |                                                                                                    |
| SATURDAY FEB 1                         | 2 🕑 No DVIR         |                                                                                                    |
| FRIDAY FEB 11                          | No DVIR             |                                                                                                    |
| THURSDAY FEB 1                         | 0 🏈 No DVIR         |                                                                                                    |
| WEDNESDAY FEE                          | 8 09<br>🕐 No DVIR   |                                                                                                    |

**Important:** The onboard device records data even when a driver was not associated with the vehicle. Before start driving, it is recommended for drivers to select the vehicle. Otherwise it will be added to the unidentified driver profile of that vehicle. Driver can claim that later. Unidentified driver profile will be displayed to the drivers associated with that vehicle in the subsequent login. The current status of the driver will be displayed on left top the screen. The driver status can be changed by clicking the "Current Status" section, and it will show a screen to change the current status to Off duty, Sleeper Berth, On duty, Yard Move, and Personal Conveyance. The location and odometer details will be available from ELD devices. Driver also can manually add these details. On tapping the location icon, the current location will be fetched and displayed. The comment for changing status is mandatory the status PC and YM. After entering details and selecting the status, the current status will be changed to selected status upon tapping save button.

| ≡ Logs ()                                                                   | ← Change Duty Status Save   |
|-----------------------------------------------------------------------------|-----------------------------|
|                                                                             | DUTY STATUS                 |
| Current Status                                                              | OFF SB ON YM PC             |
| 🔕 demodriver1                                                               |                             |
| TODAY                                                                       | LOCATION                    |
| FRIDAY MAR 04                                                               | 9543mi NNE FL Homestead 🛛 💮 |
| 🕓 00hr 32 min 🖉 No DVIR                                                     |                             |
|                                                                             | ODOMETER (MI)               |
| USA 60 hours/7 days                                                         | 62138                       |
| OF<br>S8<br>D<br>ON<br>OC22<br>OC22<br>OC22<br>OC22<br>OC27<br>OC27<br>OC05 | NOTES                       |
| THURSDAY MAR 03                                                             |                             |
| WEDNESDAY MAR 02                                                            |                             |
| () 00hr 00 min 🖉 No DVIR                                                    |                             |
| TUESDAY MAR 01                                                              |                             |
| () 00hr 00 min 🖉 No DVIR                                                    |                             |
| MONDAY FEB 28                                                               |                             |
| 🕓 00hr 00 min 🖉 No DVIR                                                     |                             |
| SUNDAY FEB 27                                                               |                             |
| () 00hr 00 min 🖉 No DVIR                                                    |                             |
| CATURDAY FED OC                                                             |                             |

### Power On

#### Matrack ELD device

When the Matrack ELD device is fully powered up, blue and green LEDs will blink in different time period. Refer appendix section for the ELD device installation in the vehicle.

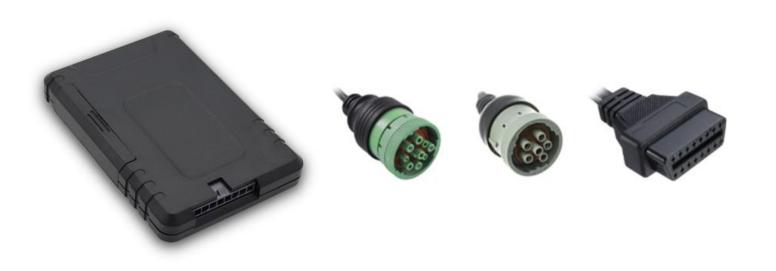

#### Matrack ELD App

In the Matrack ELD app, select a vehicle from the list of vehicles available under current vehicle drop down menu. Selected vehicle ELD will be connected from the Matrack ELD app. The Matrack ELD app will display the device power up state in the logs screen. The power state will be displayed next to the selected vehicle. Green ignition icon indicates powered up state and red ignition icon indicates powered off state.

| ≡                                                           | Logs                | $\bigcirc$                                                                                                    | ≡                                                           | Logs                | $\bigcirc$                                                                                                    |
|-------------------------------------------------------------|---------------------|----------------------------------------------------------------------------------------------------|-------------------------------------------------------------|---------------------|----------------------------------------------------------------------------------------------------|
| OFF DUTY<br>Current Status                                  | NO VEHICLE          | <b>1</b> ELD                                                                                                    | DRIVING<br>Current Status                                   | DEMOVEHIC<br>Motion | 1 ELD                                                                                                    |
| demodriver      TODAY      MONDAY FEB 14      ① 00hr 00 min | t 🕑 No DV           | IR                                                                                                    | demodriver      TODAY      MONDAY FEB 14      ① 00hr 00 min | No DVI              | R                                                                                                    |
|                                                             | USA 60 hours/7 days | y         s         w         120h           1         1         1         1         1           1         1         1         1         1           1         1         1         1         1           1         1         1         1         1           1         1         1         1         00:00           00:00         00:00         00:00         00:00           00:00         00:00         00:00         00:00 |                                                             | 60 hours/7 days     | y         0         100           1         1         1         02:26           1         1         1         00:00           1         1         1         00:00           1         1         1         00:00           1         1         1         00:00           00:00         00:00         00:26 |
| SUNDAY FEB 1.                                               |                     | R                                                                                                    | SUNDAY FEB 13                                               | 🛞 No DVII           | 2                                                                                                    |
| SATURDAY FEI                                                |                     | R                                                                                                    | SATURDAY FEB 12                                             |                     | 2                                                                                                    |
| FRIDAY FEB 11                                               | 🖉 No DVI            | R                                                                                                    | FRIDAY FEB 11                                               | 🖉 No DVII           | ę                                                                                                    |
| THURSDAY FE                                                 |                     | R                                                                                                    | THURSDAY FEB 10                                             | 🖉 No DVII           | 2                                                                                                    |
| WEDNESDAY F                                                 |                     | R                                                                                                    | WEDNESDAY FEB 09                                            | 9<br>🏈 No DVII      | 2                                                                                                    |
|                                                             |                     |                                                                                                    |                                                             |                     |                                                                                                    |

#### Hours of Service

After selecting the device, the driving status will be updated automatically.

When the vehicle starts moving at the speed 5 mph or greater, current status for the driver will automatically change to Driving. It continues to remain Driving when the vehicle is in motion. Vehicle state will display vehicle status as motion and a driving window will be displayed when speed is 5 mph or greater which will disappear and vehicle status will display as stationary when the speed is 0. Driver cannot make any other operation in the app screen while the vehicle is in motion. Drivers may change the status to Off Duty for personal conveyance which will be recorded as personal conveyance in the event record. Drivers may also change the status to On Duty for yard moves which will be recorded as yard move the event records.

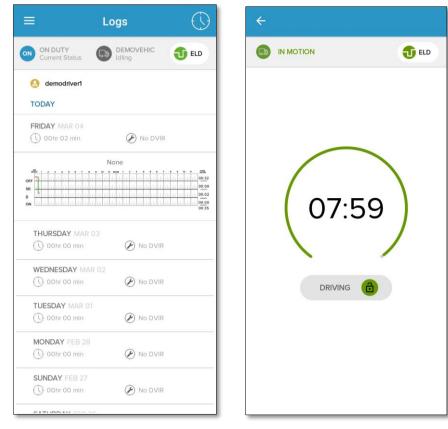

Once the vehicle remains stationary (speed = 0) for 5 minutes, a new screen appears in the app asking, whether you want to change the status. Driver may select continue Driving status or change to different status. If no response was received within 60 seconds, driving status will automatically change to On Duty.

| Roadside Inspection                                                              |
|----------------------------------------------------------------------------------|
| Inspect logs for last 15 days<br>(including today)                               |
| Transfer driver's ELD output file<br>to FMCSA server that will made Data Tempfor |
| 00:52                                                                            |
| Do you want to continue driving or change your duty status?                      |
| Change to On Duty Continue Driving                                               |
|                                                                                  |
|                                                                                  |
|                                                                                  |

.

# Certify and Sign the Day's Log

End of the day or multiple times in the day drivers can certify and sign the logs for the day. Need to re-certify and sign again if the changes were made to past date after initial signing.

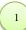

Tap on the Form icon in Data per Day page to fill in the form before approving the log.

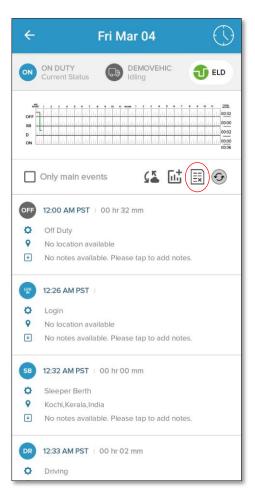

The driver gets the form data displayed on the screen. On tapping form icon from day log screen, General info screen will be displayed with three tabs – Form, signature and review. The form tab has three sub-sections- general, carrier, and codriver. Form data can be edited by tapping the edit icon in each sub-section which would lead to the editable tabs- General, Carrier and Co-driver.

| ← General Info | ← General Info                            | ← General Info                                                                  | ← General Info   |
|----------------|-------------------------------------------|---------------------------------------------------------------------------------|------------------|
|                |                                           |                                                                                 |                  |
| GENERAL Ø      | GENERAL 🖉 🗸                               | GENERAL Ø                                                                       | GENERAL Ø        |
| CARRIER Ø      | <sup>DRIVER</sup><br>demo driver(ID: 364) | CARRIER 🖉 🗸                                                                     | CARRIER Ø        |
| CO-DRIVERS     | LICENCE<br>12354 CA                       | CARRIER NAME<br>Sri                                                             | CO-DRIVERS 🙋 🗸   |
|                | VEHICLES<br>demovehicle                   | CARRIER OFFICE ADDRESS<br>1200 NEW JERSEY AVENUE<br>SE,,,WASHINGTON,DC,US,20590 | FIRST NAME<br>NA |
|                | VIN ECM<br>3C6UR5CJ7EG296315              | HOME TERMINAL ADDRESS                                                           | LAST NAME<br>NA  |
|                | VIN DRIVER ENTERED                        | SE,WASHINGTON,DC,US,20590                                                       | USER NAME<br>NA  |
|                | DISTANCE<br>0.0 km                        | CO-DRIVERS Ø >                                                                  |                  |
|                | TRAILER                                   |                                                                                 |                  |
|                | SHIPPING DOCUMENT                         |                                                                                 |                  |
|                | CARGO TYPE<br>Property                    |                                                                                 |                  |

(a) Form screen

2

(b)General section

(c)Carrier section

(d) Co-driver section

Tap on the edit icon in form to edit the details. After editing the details, click on save button to reflect the changes.

| <del>~</del>                        | Edit form | Save    |
|-------------------------------------|-----------|---------|
| GENERAL                             |           | CO-DRIV |
| Vehicles<br>demovehicle             |           | Ø       |
| VIN (ECM)<br>3C6UR5CJ7E             | G296315   | Ø       |
| VIN (User Entere<br>VIN (User Enter |           | Ø       |
| Distance (km)<br>0.0                |           | Ø       |
| <b>Trailers</b><br>Trailers         |           | Ø       |
| Shipping Doc<br>Shipping Doc        |           | Ø       |
| Driver First Nam<br>demo            | e         | Ø       |
| Driver Last Nam<br>driver           | e         | Ø       |
| Driver Id<br>364                    |           | Ø       |
|                                     |           |         |

| <del>(</del>                                     | Carrier Details        | Sav   | /e           |
|--------------------------------------------------|------------------------|-------|--------------|
| GENERAL                                          | ලට්ට CARRIER           | CO-DR | RIV          |
| US Dot num<br>1                                  |                        | (     | Ø            |
| Carrier Name<br>sri                              |                        | (     | Ø            |
| Main office Add<br>1200 NEW JEF                  | ress<br>RSEY AVENUE SE | :", ( | Ø            |
| City<br>WASHINGTO                                | N                      | (     | Ø            |
| Zip<br>20590                                     |                        | (     | Ø            |
| Country<br>USA                                   |                        | -     | Ø            |
| State<br>Dist. of Colum                          | bia                    | - (   | Ø            |
| Same as above<br>Home Office Add<br>1200 NEW JER |                        | : (   |              |
| City                                             |                        |       | $\widehat{}$ |

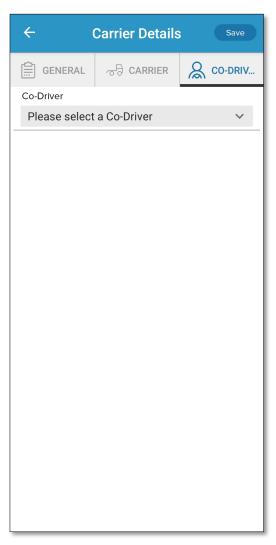

Add your signature using the signature tab in General info, if not present. Then certify and approve the log using Approve button in review tab.

| ← General Info Save              | ← General Info Approve                                                                                                    |
|----------------------------------|----------------------------------------------------------------------------------------------------|
|                                  |                                                                                                    |
| Please save your signature below | Matrack DOT INSPECTION, FEB 15                                                                                                    |
|                                  | Driver Cycle DEMO DRIVER USA 60 HOURS/7 DAYS                                                                                                    |
|                                  | Driver ID         VIN           364         3C6UR5CJ7EG296315(A)                                                                                                    |
|                                  | Driver Licence# Driver Licence State 12354 CA                                                                                                    |
|                                  | Start-End OdometerStart-End Engine Hrs3002-3002 MI2001-2001                                                                                                    |
| Clear                            | View Additional Details 🕂                                                                                                    |
|                                  | Martin         3         3         6         6         7         6         6         7         6         6         7         6         0         0000           OFF         Image: Image: Ima |
|                                  | Event List                                                                                                    |
|                                  | Sr. EventID Time Status Location Vel                                                                                                    |
|                                  | 1 2B 00:00:00 Driving NA demo                                                                                                    |
|                                  | Recap                                                                                                    |

5 Once you tap the Approve button, the "Driver's Certification" screen appears along with "agree" or "not ready" button. Tap agree button to approve the log. If you tap "not ready", your logs are not authenticated by driver and will appear unauthenticated to the concerned authority.

| ← Approve eRODs for 02/14                                                                                                    |
|----------------------------------------------------------------------------------------------------|
| SECTION A<br>Great, no errors found. Proceed with signing.<br>SECTION B<br>Edited/Annotated events                                                              |
|                                                                                                    |
|                                                                                                    |
|                                                                                                    |
| <b>Remainder</b><br>*Don't forget to add Pre-trip and Post-trip On duty<br>status.                                                                              |
| Driver's Certification of Own Records<br>I hereby certify that my data entries and my record<br>of duty status for this 24-hour period are true and<br>correct. |
| NOT READY AGREE                                                                                                    |
|                                                                                                    |

### **DOT** Inspection

DOT Inspection screen allows DOT inspectors to view Driver's RODS in the ELD display. The driver's RODS (ELD output file) can be sent to the DOT Inspector upon request as per FMCSA's data transfer requirements. Driver can use either Web service or Secure Email option to transfer ELD output files. FMCSA will make ELD output file available for the DOT inspector. The data transfer form will have a mandatory text field, comment, to enter any data/code provided by the DOT inspector.

| Roadside Inspection                                                                                                    |
|----------------------------------------------------------------------------------------------------|
|                                                                                                    |
| Inspect logs for last 15 days<br>(including today)<br>Begin Inspection                                                     |
| Transfer driver's ELD output file<br>to FMCSA server that will made<br>available to Dot Inspection by<br>FMCSA             |
| Matrack ELD Registration Compliance Details                                                                                |
| Email eRODs to Fleet administer<br>directly.<br>Use Data transfer option to<br>transfer ELD output file to<br>FMCSA server |
|                                                                                                    |
|                                                                                                    |
|                                                                                                    |
|                                                                                                    |
|                                                                                                    |
|                                                                                                    |

1 Tap on the Inspection tab to generate the driver's RODS. The driver can choose the date for which report needs to be displayed. Use date navigator buttons to change date. The "View Additional Details" option displays a popup window with other details.

| ←                                                                                                    |                               | DOT Ins       | spectio     | n (                       | Exit                | * |                    | DOT                             | lns          | pectio               | n                              | Ex            | it           |
|----------------------------------------------------------------------------------------------------|-------------------------------|---------------|-------------|---------------------------|---------------------|---|--------------------|---------------------------------|--------------|----------------------|--------------------------------|---------------|--------------|
| <                                                                                                    | Previous                      | 02/15         | /2022       |                           |                     | < |                    | ous C                           | )2/15/       | 2022                 |                                |               |              |
|                                                                                                    | Driv<br>DEMO D                |               | USA 60      | Cycle<br>D HOURS/7 D      | AYS                 |   |                    | Driver                          |              |                      | Cycle                          | ×             |              |
|                                                                                                    | Drive<br><b>36</b> 4          |               | 3C6UR       | VIN<br>5CJ7EG2963         | 15(A)               |   |                    | ELD Identifier<br>MAPTA1        |              | ELD R                | egistartion<br>50LW            | ld            |              |
|                                                                                                    | Driver Lic<br>1235            |               | Drive       | er Licence Sta<br>CA      | te                  |   |                    | Distance<br>0.0 KM              |              | Т                    | imezone<br>PST                 |               |              |
|                                                                                                    | Start-End C<br><b>3002-30</b> |               |             | End Engine H<br>2001-2001 | łrs                 |   |                    | Carrier<br>SRI                  |              | Res                  | start hours<br>34              |               |              |
|                                                                                                    |                               |               | View Add    | ditional Detail           | s 🕂                 |   |                    | Vehicle<br>DEMOVEHICLE          |              |                      | Trailer                        |               |              |
|                                                                                                    |                               |               |             |                           |                     |   | Co                 | o-driver Usernam                | e            | Co-E                 | river Name<br>NA               | 9             |              |
| Mill         3         4         6         7         6         0         0         0         0         0         0         0         0         0         0         0         0         0         0         0         0         0         0         0         0         0         0         0         0         0         0         0         0         0         0         0         0         0         0         0         0         0         0         0         0         0         0         0         0         0         0         0         0         0         0         0         0         0         0         0         0         0         0         0         0         0         0         0         0         0         0         0         0         0         0         0         0         0         0         0         0         0         0         0         0         0         0         0         0         0         0         0         0         0         0         0         0         0         0         0         0         0         0         0         0         0 |                               |               | O<br>SI     | Ş                         | Shipping Doc No     |   |                    | vailable in c<br>35:11:48       | ycle         | 0:00<br>0:00<br>3:15 |                                |               |              |
| D ON                                                                                                    |                               |               |             |                           | 00:00<br>03:15      | D | 02/                | Cycle Start<br>/14/2022 02:26:5 | 5            |                      | ırs worked<br>0 <b>3:15:45</b> |               | 0:00<br>3:15 |
|                                                                                                    |                               | Eve           | nt List     |                           |                     |   | PRC                | Cargo Type<br>OPERTY CARRYIN    | ١G           | 1200 NEW             | ffice Addre                    | /ENUE         |              |
| Sr.                                                                                                    | EventID                       | Time          | Status      | Location                  | Vel                 | S |                    |                                 |              | SE,,,,WASP           | 20590                          | ,05,          | Veł          |
| 1                                                                                                    | 2B                            | 00:00:00      | Driving     | NA                        | demo                | 1 | 2                  | B 00:00                         | 0:00         | Driving              | NA                             | d             | emo          |
| Recap                                                                                                    |                               |               |             |                           |                     |   | Rec                | ар                              |              |                      |                                |               |              |
|                                                                                                    |                               |               |             |                           | 02/10/22<br>0:00:00 |   | 2/14/22<br>1:32:26 | 02/13/22<br>00:00:00            | 02/1<br>00:0 |                      | 2/11/22<br>:00:00              | 02/1<br>00:00 |              |
|                                                                                                    | l certify th                  | at these entr | ies are tru | e and corre               | ect.                |   | l certi            | ify that these                  | e entri      | es are tru           | e and co                       | orrect.       |              |

#### Data Transfer

1

ELD output files can be transferred to the concerned authorities using ELD's Data Transfer Feature. Matrack ELD supports FMCSA's Option-1 Telematics for data transfer. Driver can select either Web Service or Email option for data transfer. During road side inspection, DOT Inspector may provide mandatory text to be sent alone with ELD output file. Enter the mandatory text in the comments.

Select Data transfer option in the Dot Inspection to initiate Date transfer to FMCSA using Web Service or Secure Email.

| ≡ Data Transfer                                                                                                    | Submit                    | Data Transfer Submit                                                                                                    |
|----------------------------------------------------------------------------------------------------|---------------------------|----------------------------------------------------------------------------------------------------|
| Matrack ELD uses FMCSA's Telematics<br>transfer option. Please enter optional cor<br>(provided by Dot inspection), select mo<br>transfer. For secure email, enter return<br>address to receive submission status direc<br>FMCSA. | mments<br>ode of<br>email | Matrack ELD uses FMCSA's Telematics Data<br>transfer option. Please enter optional comments<br>(provided by Dot inspection), select mode of<br>transfer. For secure email, enter return email<br>address to receive submission status directly from<br>FMCSA. |
| Comments                                                                                                    |                           | Comments                                                                                                    |
|                                                                                                    |                           |                                                                                                    |
| Mode                                                                                                    |                           | Mode                                                                                                    |
| Web Service     Secure Email                                                                                                    |                           | O Web Service Secure Email                                                                                                    |
|                                                                                                    |                           | Return confirmation email                                                                                                    |
|                                                                                                    |                           |                                                                                                    |
|                                                                                                    |                           |                                                                                                    |
|                                                                                                    |                           |                                                                                                    |
|                                                                                                    |                           |                                                                                                    |
|                                                                                                    |                           |                                                                                                    |
|                                                                                                    |                           |                                                                                                    |
|                                                                                                    |                           |                                                                                                    |
|                                                                                                    |                           |                                                                                                    |

### Settings

Settings allow the driver to view/ edit the driver details, carrier details, time zone and cycle rule and preferences. The driver can reset password from the settings page.

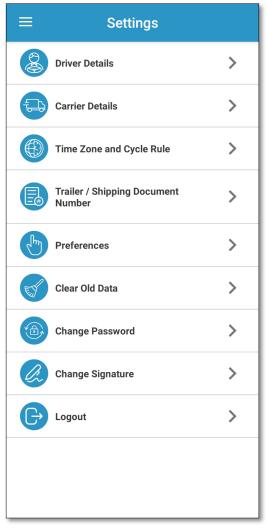

Tap driver details option in settings screen in order to see the driver details. Tapping the edit option in driver details screen will enable the edit screen and driver can enter/edit driver name, license number, dot number, email and phone number.

| ← Driver                    | Details    | Edit | ÷           | Edit Driver Details        | Save |
|-----------------------------|------------|------|-------------|----------------------------|------|
| First Name                  |            |      | First Name  | 9                          |      |
| demo                        |            |      | demo        |                            |      |
| Last Name                   |            |      | Last Name   | 9                          |      |
| driver                      |            |      | driver      |                            |      |
| Driver ID (unique within th | e carrier) |      | Driver ID ( | unique within the carrier) |      |
| 364                         |            |      | 364         |                            |      |
| Driver Licence Number       |            |      | Driver Lice | ence Number                |      |
| 12354                       |            |      | 12354       |                            |      |
| Driver Licence State        |            |      | Driver Lice | ence State                 |      |
| СА                          |            |      | СА          |                            | •    |
| Email                       |            |      | Email       |                            |      |
| testdevel@gmail.com         |            |      | testdeve    | l@gmail.com                |      |
| Phone Number                |            |      | Phone Nu    | mber                       |      |
| 1234567890                  |            |      | 1234567     | 890                        |      |
|                             |            |      | Exem        | pt Driver                  |      |

2 Tap carrier details option in settings screen in order to see the carrier details. Tapping the edit option in carrier details screen will enable the edit screen and driver can enter/edit carrier name, office and home terminal address.

| demo demo   Main office Address Main   1200 NEW JERSEY AVENUE SE,, Image: Colored Colored Co                                                       | ← Edit Carrier Details      | Save     |
|----------------------------------------------------------------------------------------------------|-----------------------------|----------|
| 1 Image: Carried carried c | US Dot num                  |          |
| demol Image: Carrier demol   Main office Address Image: Carrier demol   1200 NEW JERSEY AVENUE SE, Image: Carrier demol   City Image: Carrier demol   WASHINGTON Image: Carrier demol   City Image: Carrier demol   VASHINGTON Image: Carrier demol   Zip Image: Carrier demol   20590 Image: Carrier demol   Country Image: Carrier demol   USA Image: Carrier demol   State Image: Carrier demol   Dist. of Columbia Image: Carrier demol   Same as above Image: Carrier demol   Home Office Address Image: Carrier demol   1200 NEW JERSEY AVENUE SE Image: Carrier demol   City Image: Carrier demol                                                                                                    | 1                           | Ø        |
| demo   Main office Address   1200 NEW JERSEY AVENUE SE,,   I200 NEW JERSEY AVENUE SE,,   I200 NEW JERSEY AVENUE SE,,   I200 NEW JERSEY AVENUE SE,,   I200 NEW JERSEY AVENUE SE,,   I200 NEW JERSEY AVENUE SE,,   I200 NEW JERSEY AVENUE SE,,   I200 NEW JERSEY AVENUE SE,,   I200 NEW JERSEY AVENUE SE,,   I200 NEW JERSEY AVENUE SE,   I200 NEW JERSEY AVENUE SE,                                                                                                    | Carrier Name                |          |
| Main office Address<br>1200 NEW JERSEY AVENUE SE,,<br>City<br>WASHINGTON<br>Zip<br>20590<br>Country<br>USA<br>State<br>Dist. of Columbia<br>State<br>Dist. of Columbia<br>City<br>Home Office Address<br>1200 NEW JERSEY AVENUE SE<br>City<br>City                                                                                                    | demo                        | Ø        |
| 1200 NI   City   WASHINGTON   Zip   20590   Country   USA   State   Dist. of Columbia   same as above   Home Office Address   1200 NEW JERSEY AVENUE SE                                                                                                    | Main office Address         |          |
| City<br>WASHINGTON<br>Zip<br>20590<br>Country<br>USA<br>State<br>Dist. of Columbia<br>Same as above<br>Home Office Address<br>1200 NEW JERSEY AVENUE SE                                                                                                    | 1200 NEW JERSEY AVENUE SE,, |          |
| WASHINGTON<br>Zip<br>Z0590<br>Country<br>USA<br>State<br>Dist. of Columbia<br>Same as above<br>Home Office Address<br>1200 NEW JERSEY AVENUE SE<br>City                                                                                                    | City                        |          |
| 20590<br>Country USA USA USA USA USA USA USA USA USA USA                                                                                                    | WASHINGTON                  |          |
| 20590<br>Country USA USA USA USA USA USA USA USA USA USA                                                                                                    | Zip                         |          |
| Country<br>USA<br>State<br>Dist. of Columbia<br>Same as above<br>Home Office Address<br>1200 NEW JERSEY AVENUE SE<br>City                                                                                                    | •                           |          |
| USA<br>State<br>Dist. of Columbia<br>same as above<br>Home Office Address<br>1200 NEW JERSEY AVENUE SE<br>City                                                                                                    | Country                     |          |
| State<br>Dist. of Columbia<br>same as above<br>Home Office Address<br>1200 NEW JERSEY AVENUE SE                                                                                                    | •                           | -        |
| Dist. of Columbia<br>Same as above Home Office Address 1200 NEW JERSEY AVENUE SE                                                                                                    | Stato                       |          |
| Home Office Address 1200 NEW JERSEY AVENUE SE                                                                                                    |                             | - (D)    |
| Home Office Address 1200 NEW JERSEY AVENUE SE                                                                                                    |                             |          |
| 1200 NEW JERSEY AVENUE SE                                                                                                    |                             |          |
| City                                                                                                    |                             |          |
|                                                                                                    |                             | <u> </u> |
|                                                                                                    | -                           |          |
|                                                                                                    |                             |          |

Tap time zone and cycle rule option in settings screen in order to see the time zone and cycle details. Tapping the edit option in time zone and cycle details screen will enable the edit screen and driver can enter /edit time zone, cycle, cargo type, restart hours, rest break mins.

| Time Zone and Cycle Rule          | ← Edit Time Zone and Cycle        | Sa |
|-----------------------------------|-----------------------------------|----|
| Time Zone                         | Select Time Zone                  |    |
| Pacific Standard Time (PST UTC-8) | Pacific Standard Time (PST UTC-8) | Ŧ  |
| Cycle                             | Select Cycle                      |    |
| USA 60 hours/7 days               | USA 60 hours/7 days               | *  |
| Cargo Type                        | Cargo Type                        |    |
| Property Carrying                 | Property Carrying                 | •  |
| Restart in Hours                  | Restart in Hours                  |    |
| 34                                | 34                                |    |
| Rest Break in Minutes             | Rest Break in Minutes             |    |
| 30                                | 30                                |    |
| Odometer Unit                     | Odometer Unit                     |    |
| Kilometers                        | Kilometers                        | Ŧ  |
|                                   |                                   |    |
|                                   |                                   |    |

| ÷           | Change Password | Save |
|-------------|-----------------|------|
| Old Passwor | d               |      |
|             |                 |      |
| New Passwo  | rd              |      |
|             |                 |      |
| Confirm New | / Password      |      |
| l i         |                 |      |
|             |                 |      |
|             |                 |      |
|             |                 |      |
|             |                 |      |
|             |                 |      |
|             |                 |      |
|             |                 |      |
|             |                 |      |
|             |                 |      |
|             |                 |      |
|             |                 |      |
|             |                 |      |
|             |                 |      |
|             |                 |      |
|             |                 |      |
|             |                 |      |

## Device Malfunction

Malfunction and diagnostics events of the ELD device were visually indicated in the ELD display. Malfunction was indicated with red banner instead of regular blue banner in the logs screen and red dot on the top right for all other screens. When a malfunction was found during the diagnostic event, the banner in the log screen will turn to red color with a text "Malfunction" including the malfunction code in parenthesis. For instance, Malfunction(P). The values of malfunction code contain values 'P', 'E', 'T', 'L', 'R', 'S', or 'O' as per FMCSA requirement. When clicked on the malfunction banner, it will take the driver to malfunction screen where additional details about the malfunction with malfunction code description highlighted. In the event of malfunction, drivers are required to maintain Driver's Daily Logs manually and report about the malfunction to the carrier within 24 hours. The problem should be resolved within 8 days. Contact your fleet manager and Matrack customer support for assistance. Customer support details are available at the end of this document and in app's Help and Support screen.

| ≡ malf                       | unction(R)          | $\bigcirc$                       |
|------------------------------|---------------------|----------------------------------|
| SB SLEEPER<br>Current Status | DEMOVEHIC<br>Motion | ELD                              |
| 😣 demodriver                 |                     |                                  |
| TODAY                        |                     |                                  |
| MONDAY FEB 14                |                     |                                  |
| () 00hr 09 min               | 🖉 No DVIR           |                                  |
| USA                          | 60 hours/7 days     |                                  |
| OFF                          |                     | 02:26<br>00:00<br>00:09<br>02:36 |
| SUNDAY FEB 13                | 🖉 No DVIR           |                                  |
| SATURDAY FEB 12              | 🖉 No DVIR           |                                  |
| FRIDAY FEB 11                |                     |                                  |
| 🕔 00hr 00 mln                | 🕖 No DVIR           |                                  |
| THURSDAY FEB 10              |                     |                                  |
| () 00hr 00 min               | 🖉 No DVIR           |                                  |
| WEDNESDAY FEB 0              |                     |                                  |
| () 00hr 00 min               | 🕑 No DVIR           |                                  |

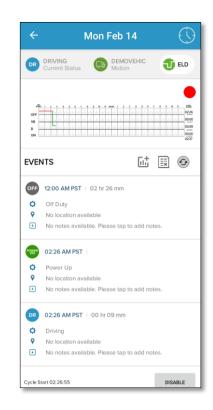

**Important:** Tap on the red banner for additional details about the malfunction. The malfunction screen will display the malfunction code and highlight the malfunction description.

|   | Malfunctions History                                                                                                    |
|---|----------------------------------------------------------------------------------------------------|
| Ρ | Power Compliance Malfunction<br>Indicates that an ELD is not powered<br>for an aggregated in-motion driving<br>time of 30 minutes or more                                             |
| E | Engine Synchronization Compliance<br>Malfunction<br>Indicates that the ECM connectivity is<br>lost to any of the required date sources<br>for more than 30 minutes                    |
| T | Timing Compliance Malfunction<br>Indicates that the ELD time is not<br>synchronized with UTC, it should not<br>exceed an absolute deviation of 10<br>minutes any time                 |
| L | Positioning Compliance Malfunction<br>Indicates that an ELD fails to do a<br>valid position measurement within 5<br>miles of the commercial motor vehicle<br>moving within 60 minutes |
| R | Data Record Compliance Malfunction<br>Indicates that the ELD can no longer<br>record or retain required events or<br>retreive recorded logs                                           |
| s | Data Transfer Compliance<br>Malfunction                                                                                                    |

| Sl.No. | Malfunction Code | Malfunction Description                       |
|--------|------------------|-----------------------------------------------|
| 1      | Р                | Power compliance malfunction                  |
| 2      | Е                | Engine synchronization compliance malfunction |
| 3      | Т                | Timing compliance malfunction                 |
| 4      | L                | Positioning compliance malfunction            |
| 5      | R                | Data recording compliance malfunction         |
| 6      | S                | Data transfer compliance malfunction          |
| 7      | 0                | Other ELD detected malfunction                |

# **Device Diagnostics**

Matrack ELD software monitors power, engine synchronization, missing data and various internal data diagnostics periodically. During the diagnostics checks, visual indication is displayed in the ELD display. When a diagnostics event was found during the diagnostic check, the yellow dot will be displayed in all screen in right top corner. When clicked on the diagnostics event yellow dot, it will take the driver to diagnostics details screen where additional details about the diagnostics event will be displayed.

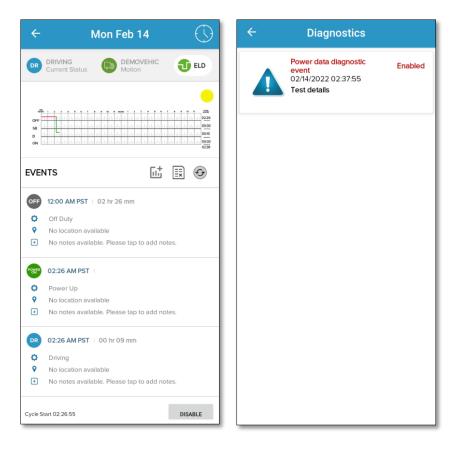

**Important:** Tap on the yellow dot for additional details about the diagnostic event. The diagnostic event screen will display the diagnostics details.

| Sl.No | Diagnostic Code | Data Diagnostic Event                                |
|-------|-----------------|------------------------------------------------------|
| 1     | 1               | Power data diagnostic event                          |
| 2     | 2               | Engine synchronization data diagnostic event         |
| 3     | 3               | Missing required data elements data diagnostic event |
| 4     | 4.              | Data transfer data diagnostic event                  |
| 5     | 5               | Unidentified driving records data diagnostic event   |
| 6     | 6               | Other ELD identified diagnostic event                |

# Unidentified Driving Profile

DOT regulations require all the ELD Driving events in the ELD should be assigned to the drivers. If the vehicle is in motion and no driver was connected to the ELD then it will be recorded under Unidentified Driving events that can be claimed by the drivers later. The Unidentified driving events will be displayed to all drivers of that ELD after the login. Driver can view/claim Unidentified driving events selecting Unidentified driving icon in the home screen.

Tap on Unidentified driving option in the side menu to view/claim Unidentified driving events.

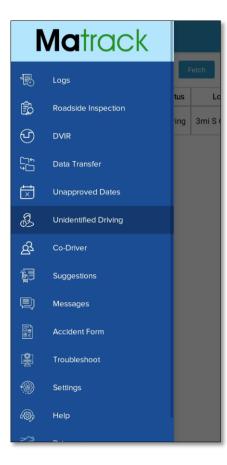

The driver can view /claim the driving events from this screen. Tapping claim button will display the popup to enter missing details.

| $\equiv$ Unidentified Driving |         |                     |         | $\equiv$ Unidentified Driving |            |                         | $\equiv$ Unidentified Driving |            |         |                                                                    |              |  |
|-------------------------------|---------|---------------------|---------|-------------------------------|------------|-------------------------|-------------------------------|------------|---------|--------------------------------------------------------------------|--------------|--|
| 01/30/2022 Fetch              |         |                     | Fetch   | 01/30/2022 Fetch              |            |                         | 01/30/2022 02/14/2022 Fetch   |            |         |                                                                    |              |  |
| Sr                            | EventID | Time                | Status  | Locatic                       | Annotation | Annotation Origin Claim |                               | Annotation | Origin  | Clain                                                              | 1            |  |
| 1                             | 15      | 02/14/2022 02:39:52 | Driving |                               | Details    | Unidentified            | demodriver                    | Claim      | Details | Unidentified                                                       | demodriver   |  |
|                               |         |                     |         |                               |            | •                       |                               |            | Vet     | Add Mis<br>atlon: Address<br>icle: demov<br>se add notes<br>Cancel | sing Details |  |

# Customer Support

If you have any queries, reach to the following mail: "support.gps@matrackinc.com". Drivers can reach customer support using App's Help and Support screen.

| ≡ Help                                                      |                     |  |  |  |  |  |
|-------------------------------------------------------------|---------------------|--|--|--|--|--|
| Logging Sta                                                 | ite 🗩               |  |  |  |  |  |
| Mobile identifier: 3792b1653210281e                         |                     |  |  |  |  |  |
| Support Identifier:<br>a2139eda-8322-464c-85f0-88be9a49da0a |                     |  |  |  |  |  |
| Build version info:                                         |                     |  |  |  |  |  |
| Version Name:                                               | 5.0.0.220214102112  |  |  |  |  |  |
| Version Code:                                               | 8                   |  |  |  |  |  |
| Mail us (24/7)                                              |                     |  |  |  |  |  |
| Email Support                                               |                     |  |  |  |  |  |
| Current Bluetooth Values                                    |                     |  |  |  |  |  |
| Current Bluetooth<br>Values                                 |                     |  |  |  |  |  |
| Send dump data                                              | Backup/Restore      |  |  |  |  |  |
| Dump                                                        | Backup/Restore      |  |  |  |  |  |
| Clear malfunctions                                          | Clear Diagnostics   |  |  |  |  |  |
| Clear malfunctions                                          | Clear Diagnostics   |  |  |  |  |  |
| Malfunctions History                                        | Diagnostics History |  |  |  |  |  |

# Appendix

ELD Installation Guide:

- Connect the 9 pin T-Harness to the diagnostic port usually foun
  - 1. Under the dashboard.
  - 2. Underneath the steering wheel.
  - 3. Below the driver's seat.
  - 4. Near the driver's left kick panel.
- Connect the device to the other end of the cable.
- Turn on the ELD device.
- Turn on the ignition.
- Make sure the app is installed and logged in.
- Start the vehicle to track your hours of service.

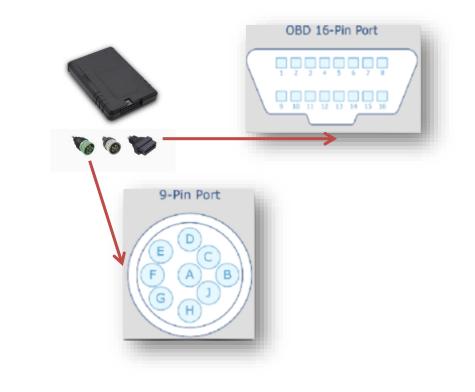

Important: Install Matrack ELD app from Google play store for Android mobile and Apple app store for iPhone mobile.

#### 1. Matrack ELD App Dashboard Screen

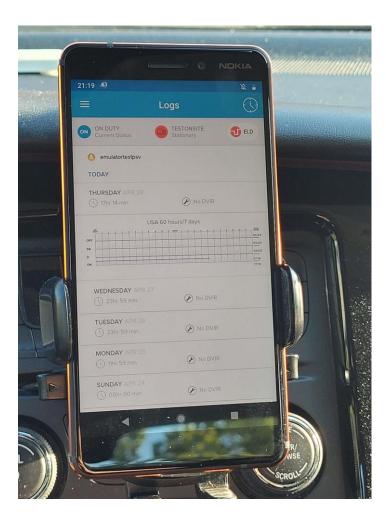

#### 2. Matrack ELD App events screen

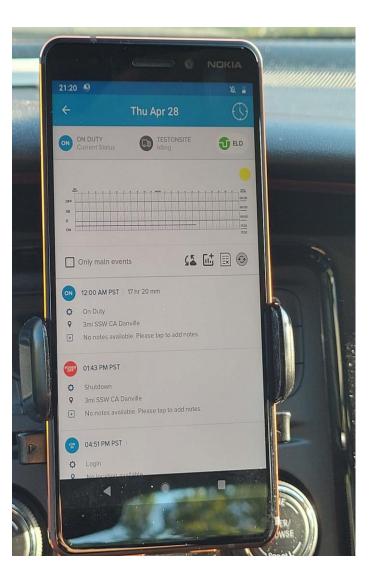

## 3. Matrack ELD App main menu screen

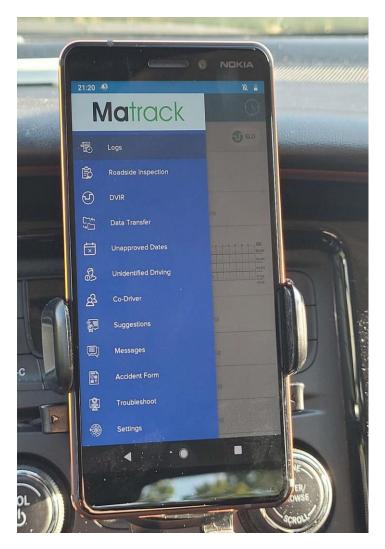

# 4. Matrack ELD App form with signature screen

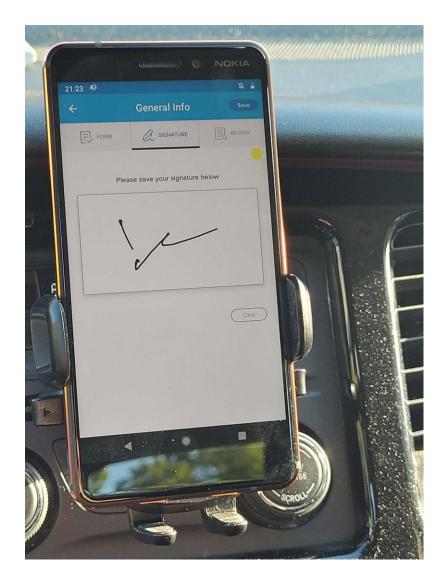

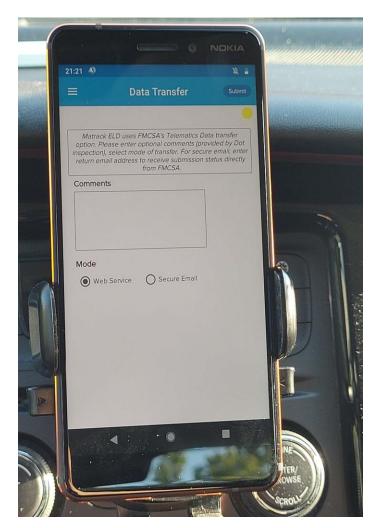

5. Matrack ELD App Dot inspection screen with data transfer options screen

6. Matrack ELD App change status screen

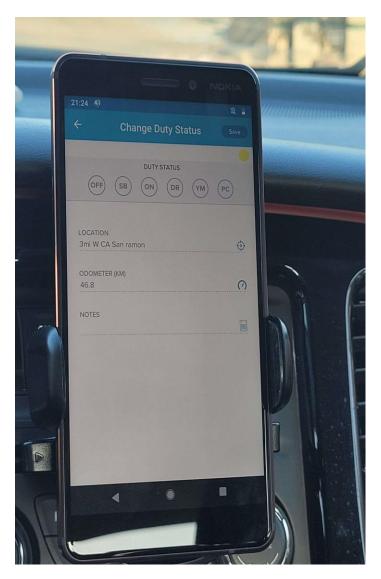

7. Matrack ELD App unidentified driving screen

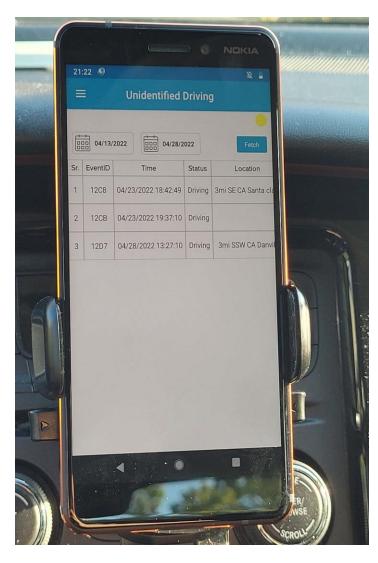

8. Matrack ELD App Driving screen and vehicle is moving

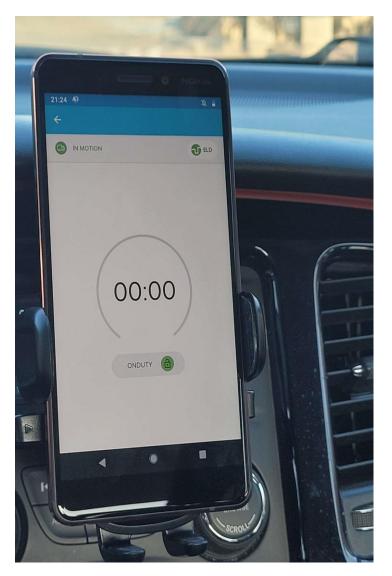

#### 9. Matrack ELD App Driver Recap screen

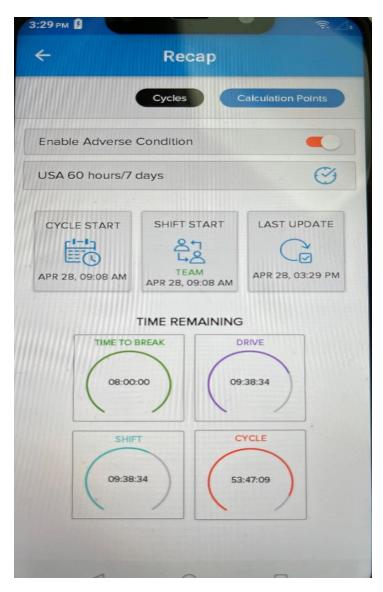

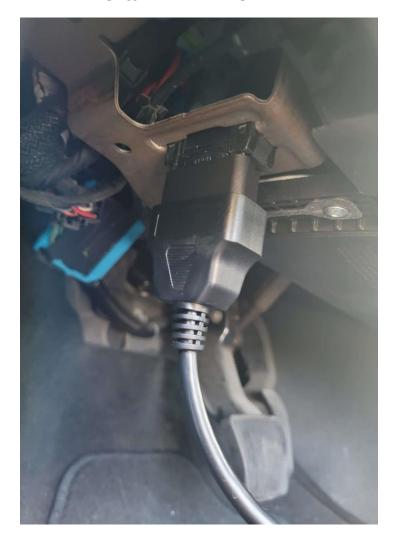

10. The ELD unit plugged into the OBD port of the vehicle

11. The ELD unit placed on the dashboard of the vehicle

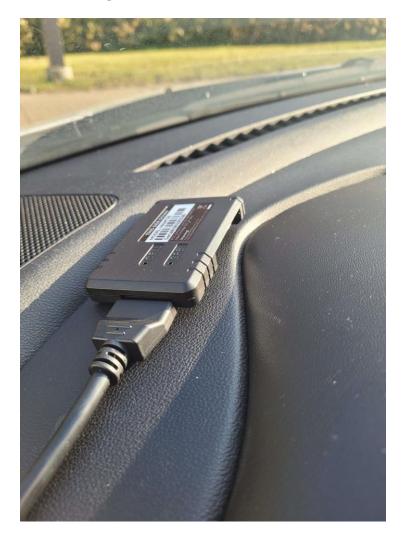

# 12. The **ELD** unit powered up in the vehicle

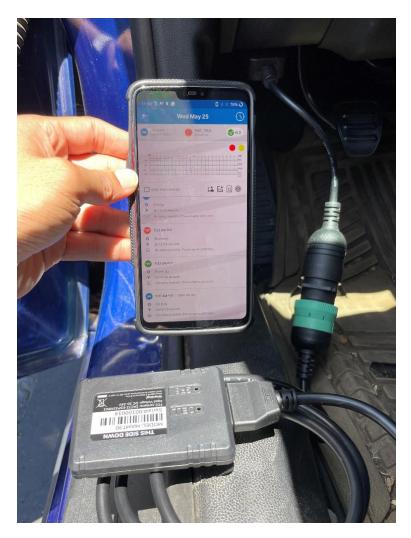

## 13. ELD detection screen after Bluetooth scanning

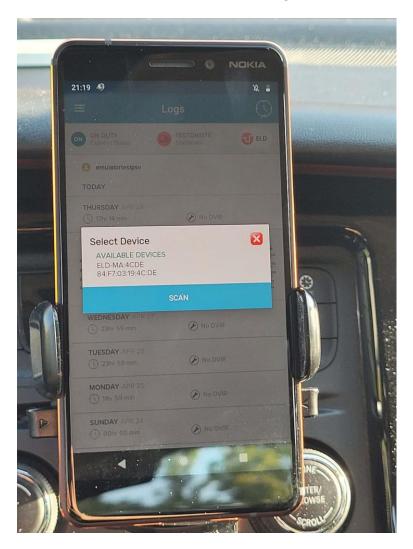